# Manual de usuario del CombiProtect Fibra

Actualizado December 9, 2022

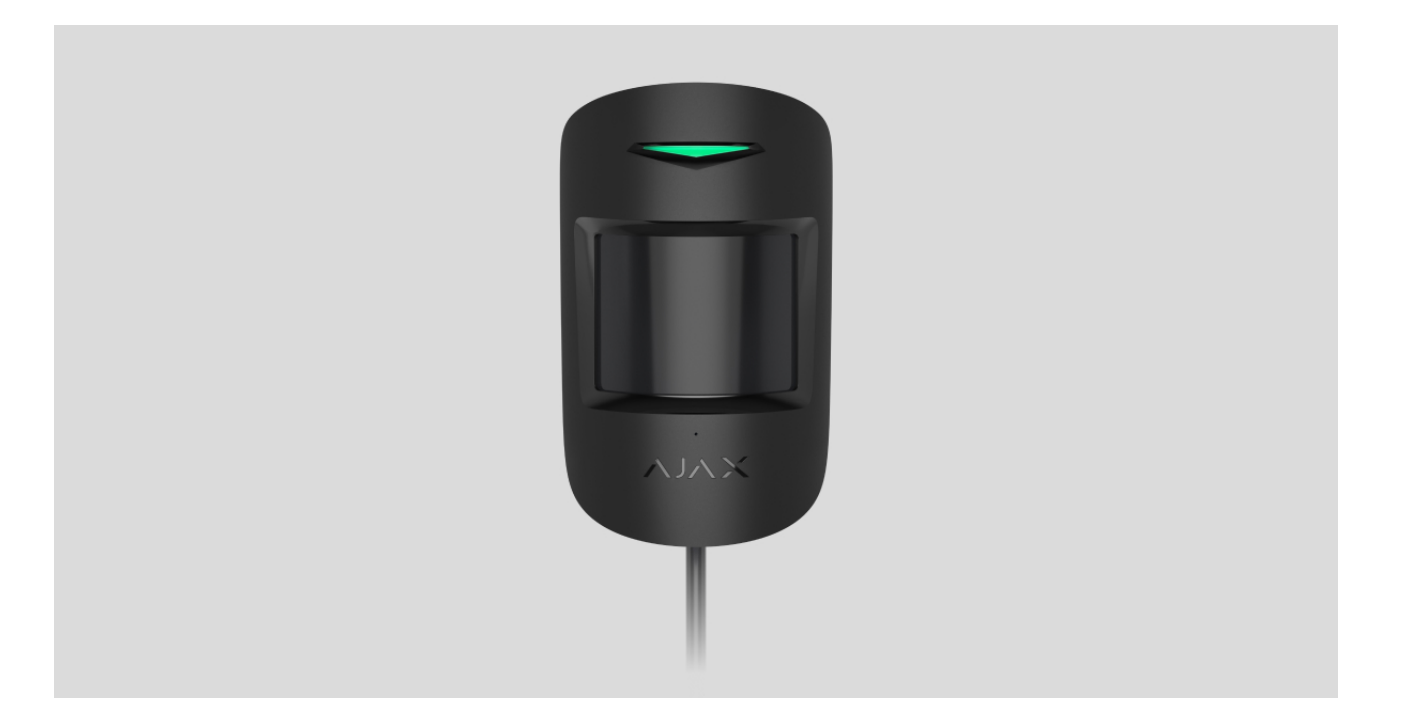

El **CombiProtect Fibra** es un detector cableado de movimiento, equipado con un detector de rotura de cristal. Detecta movimiento a una distancia de hasta 12 metros y rotura de cristal a una distancia de hasta 9 metros. No responde a la presencia de mascotas de hasta 50 centímetros de altura y con un peso de hasta 20 kilogramos. Está diseñado para su instalación en interiores.

> Eldetector es compatible con el Hub Hybrid (2G) y el Hub Hybrid (4G). No se **proporcionala conexión a otros hub**s[,](https://ajax.systems/es/products/range-extenders/) repetidores de señal de radio, ocBridge Plus **ni a** [uartBridge](https://ajax.systems/es/products/uartbridge/). Tampoco se proporciona la integración con otros sistemas de seguridad.

El CombiProtect Fibra funciona como parte del sistema de seguridad Ajax, intercambiando datos con el hub a través del protocolo seguro de comunicación por cable Fibra. El alcance de comunicación es de hasta 2.000 m cuando se conecta a través de cable par trenzado U/UTP cat.5.

El CombiProtect Fibra es un dispositivo de la línea de productos cableados Fibra. Solo los socios acreditados de Ajax pueden instalar, vender y administrar estos dispositivos.

#### [Comprar el CombiProtect Fibra](https://ajax.systems/es/products/combiprotect-fibra/)

### Elementos funcionales

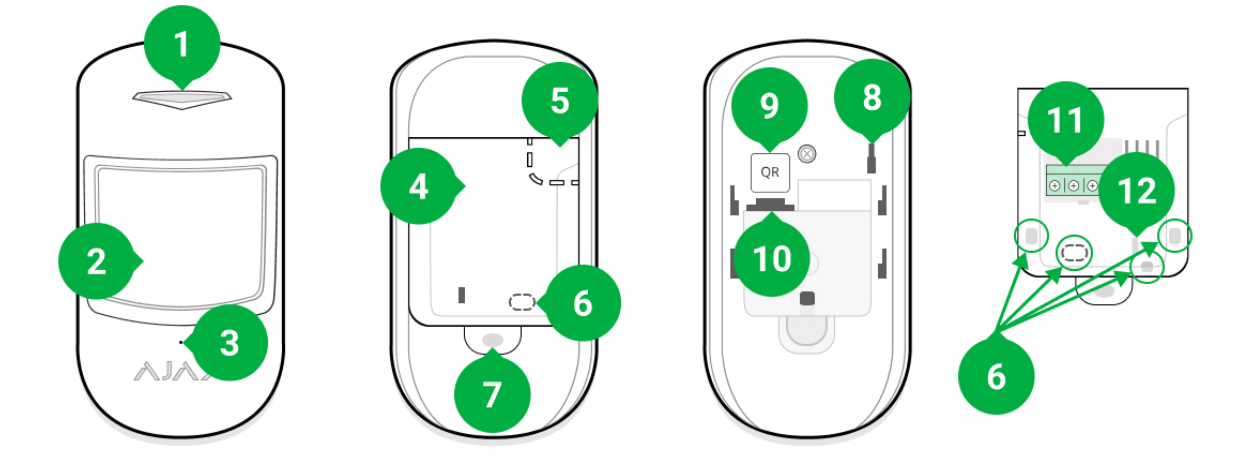

- **1.** Indicador LED.
- **2.** Lente del detector de movimiento.
- **3.** Agujero del micrófono del detector de rotura de cristal.
- **4.** Panel de montaje SmartBracket. Para quitar el panel, deslícelo hacia abajo.
- **5.** Pieza perforada del panel de montaje. Necesaria para la activación del interruptor antisabotaje ante cualquier intento de arrancar el detector de la superficie. ¡No la desprenda!
- **6.** Lugares para taladrar agujeros para la salida de los cables.
- **7.** Agujero para fijar el panel de montaje SmartBracket con un tornillo.
- 8. [Interruptor antisabotaje](https://support.ajax.systems/es/faqs/what-is-a-tamper/). Se activa ante cualquier intento de arrancar el detector de la superficie o quitar el soporte.
- **9.** Código QR e ID (número de serie) del detector. Se utiliza para conectar el dispositivo al sistema de seguridad Ajax.
- **10.** Entrada para la conexión de bloque de terminales.
- **11.** Bloque de terminales para conectar el detector.
- **12.** Agujero para fijar los cables con lazos.

### Principio de funcionamiento

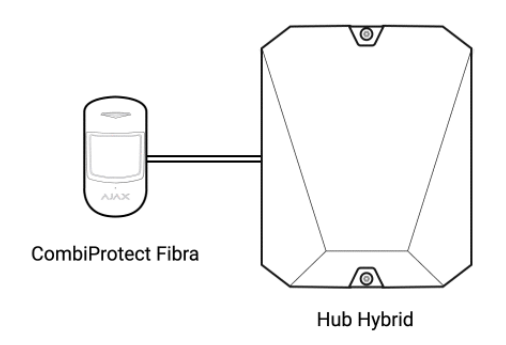

El CombiProtect Fibra es un detector cableado de movimiento, equipado con un detector de rotura de cristal. En el modo armado, el detector transmite al instante una señal de alarma al hub cuando detecta movimiento o rotura de cristal. El hub, a su vez, activa las sirenas conectadas al sistema, inicia los [escenarios](https://ajax.systems/es/scenarios/) y notifica a los usuarios y a la compañía de seguridad.

#### [Cómo Ajax notifica las alertas a los usuarios](https://support.ajax.systems/es/how-ajax-send-alarms/)

Todas las alertas y eventos del CombiProtect Fibra se registran en el historial de notificaciones de la app Ajax. Los usuarios saben exactamente dónde se ha detectado el movimiento o la rotura de cristal. Las notificaciones indican el nombre del hub (el nombre de la instalación protegida), el nombre del dispositivo, el tipo de alarma y la estancia virtual a la que se asigna el detector.

> El detector no cambia al modo armado al instante. El tiempo que tarda para cambiar al modo armado depende de dos factores: el retardo al salir (establecido en la [configuración del detector](#page-27-0)) y el intervalo de ping entre el hub y el detector (configuración de Fibra; el valor por defecto es de 36 segundos). En el primer caso, el retardo lo establece un usuario o un PRO con permisos de administrador. En el segundo caso, el hub notifica al detector sobre el cambio al modo armado no al instante, pero a más tardar la duración de un intervalo de ping.

#### **Detector de movimiento**

El sensor IR (infrarrojo) del CombiProtect Fibra identifica intrusiones al detectar objetos en movimiento con temperaturas aproximadas a la del cuerpo humano.

El algoritmo digital SmartDetect filtra las falsas alarmas, evitando en los usuarios una ansiedad innecesaria y en las compañías de seguridad, los falsos envíos de unidades de respuesta rápida.

En el modo armado, el detector lee constantemente las señales del sensor infrarrojo. Cuando se detecta movimiento, el CombiProtect Fibra transmite una alarma al hub y emite la señal parpadeando con el indicador LED (si la indicación está habilitada).

#### [Más información sobre detectores de movimiento Ajax](https://ajax.systems/es/products/motion-detectors/)

#### **Detector de rotura de cristal**

La detección de rotura de cristal se realiza a través de un micrófono electret. El detector utiliza DualTone, un algoritmo en dos etapas para filtrar las falsas alarmas. Para registrar una rotura de cristal, el detector debe grabar un sonido sordo (de baja frecuencia) de un impacto y luego un sonido fuerte (de alta frecuencia) de los fragmentos que caen, en un intervalo de 1.5 segundos. Gracias a este algoritmo, el detector no responde al ladrido de perros o coches que pasen por la instalación protegida.

> El CombiProtect Fibra no reacciona a la rotura si el cristal está cubierto con una cinta resistente al impacto, sol, decorativa u otras. Para detectar la rotura de este tipo de cristal,recomendamos utilizar detectores con sensor de impacto: el DoorProtect Plus o el DoorProtect Plus Fibra.

### [Más información sobre detectores de rotura de cristal Ajax](https://ajax.systems/es/products/glassbreak/)

## Protocolo de transmisión de datos Fibra

El detector utiliza la tecnología Fibra para transmitir alarmas y eventos. Este es un protocolo para la transmisión de datos que proporciona una comunicación bidireccional, rápida y fiable entre el hub y dispositivos conectados. Utilizando el método de conexión por buses, Fibra envía alarmas y eventos al instante, incluso si hay 100 dispositivos conectados al sistema.

Fibra admite el cifrado de bloques de clave flotante y verifica cada sesión de comunicación con dispositivos para prevenir el sabotaje y la falsificación. Para monitorear la comunicación con los dispositivos del sistema y mostrar sus estados en apps Ajax, el protocolo requiere un ping regular de los dispositivos por parte del hub con un intervalo establecido.

#### [Más información](https://ajax.systems/es/blog/fibra-technology-wired-revolution/)

### Inmunidad a mascotas

Cuando se instala y configura correctamente, el CombiProtect Fibra no se activa ante la presencia de animales de hasta 50 centímetros de altura y con un peso de hasta 20 kilogramos.

El detector debe instalarse a una altura de 2.4 metros sin ningún tipo de obstrucción en su área de detección. Por ejemplo, en una esquina donde no se bloqueará su visión con un armario u otros muebles a los cuales una mascota pueda subir.

[También, es importante establecer la sensibilidad adecuada en la](#page-27-0)  configuración : del detector

- **Alto**: el detector no responde ante gatos (de hasta 25 cm de altura).
- **Normal**: el detector no responde ante perros pequeños (de hasta 35 cm de altura).
- **Bajo**: el detector no responde ante mascotas de hasta 50 cm de altura.

Si el detector se instala por debajo de la altura recomendada, las mascotas se moverán en la zona de alta sensibilidad. Si un perro pastor camina sobre sus patas traseras o incluso un pequeño spaniel juega sobre un sillón, el detector puede generar una falsa alarma. También se activará una alarma si una mascota puede saltar al nivel del detector o moverse cerca de este.

#### [Por qué los detectores reaccionan ante mascotas y cómo evitarlo](https://ajax.systems/es/blog/what-is-pet-immunity-in-motion-detectors-and-how-to-use-it-correctly/)

[Cómo instalar el CombiProtect Fibra correctamente](#page-6-0)

### Compensación de temperatura

El detector percibe a las personas y otros objetos como puntos de calor. El dispositivo monitoriza estos puntos de calor y, si se mueven, genera una alarma. En condiciones perfectas, la temperatura del cuerpo humano (en promedio, 36.6 °C) difiere de la temperatura ambiente. Gracias a esta diferencia, el detector de movimiento captura con precisión el movimiento de una persona en el espacio.

En situaciones cuando la temperatura ambiente es muy aproximada a la temperatura corporal, es posible que el detector no funcione correctamente; puede generar falsas alarmas o no responder al movimiento. Para hacer frente a este factor, utilizamos la compensación de temperatura.

La compensación de temperatura se utiliza en todos los detectores de movimiento Ajax, por lo que el CombiProtect Fibra detecta el movimiento en todo el rango de temperatura de funcionamiento.

#### [Más información sobre la compensación de temperatura](https://support.ajax.systems/es/what-is-temperature-compensation/)

### Transmisión de eventos a la CRA

El sistema de seguridad Ajax puede transmitir alarmas a la app de monitorización PRO Desktop, así como a la central receptora de alarmas (CRA) en los formatos de **SurGard (Contact ID), SIA DC-09 (ADM-CID), ADEMCO 685** y [otros protocolos patentados. La lista de protocolos compatibles está](https://support.ajax.systems/es/hub-cms-support/)  disponible . aquí

#### [A qué CRA's se puede conectar el sistema de seguridad Ajax](https://ajax.systems/es/connecting-to-cms/)

### **El CombiProtect Fibra puede transmitir los siguientes eventos a la CRA a través del hub:**

- **1.** Alarma de movimiento.
- **2.** Alarma de rotura de cristal.
- **3.** Alarma/restablecimiento del interruptor antisabotaje.
- **4.** Pérdida/restauración de conexión con el hub.
- **5.** Desactivación temporal/activación del detector.

**6.** [Intento fallido al armar el sistema de seguridad \(si la](https://support.ajax.systems/es/what-is-system-integrity-check/)  Comprobación de la integridad del sistema está habilitada).

Al recibir una alarma, el operador de la central receptora de alarmas sabe qué sucedió y a dónde hace falta enviar a la unidad de respuesta rápida (URR). La direccionalidad de cada dispositivo Ajax permite enviar no solo eventos a PRO Desktop y a la CRA, sino también el tipo de dispositivo, el nombre, grupo y estancia virtual asignados a él. La lista de parámetros transmitidos puede variar según el tipo de la CRA y el protocolo seleccionado para la comunicación con la misma.

> El ID del dispositivo, el número de bucle (zona) y el número de línea Fibra se pueden encontrar en los estados del dispositivo en la app Ajax. El número de dispositivo corresponde al número de bucle (zona).

## <span id="page-6-0"></span>Seleccionar el lugar de instalación

El CombiProtect Fibra se instala en una superficie vertical o en una esquina utilizando los tornillos del kit. Para la instalación, taladre agujeros en el soporte SmartBracket. El detector está diseñado para su instalación solo en interiores.

**Al elegir el lugar de instalación del CombiProtect Fibra, tenga en cuenta los parámetros que afectan el correcto funcionamiento del detector:**

- Intensidad de la señal Fibra.
- Longitud del cable para conectar el detector al hub.
- Zona de detección del detector de movimiento.
- Zona de detección del detector de rotura de cristal.

Al diseñar el sistema de seguridad de su instalación, siga las recomendaciones de ubicación del detector. El sistema de seguridad debe estar diseñado e [instalado por profesionales. La lista de socios autorizados de Ajax](https://ajax.systems/es/where-to-buy/)  está . disponible aquí

## No instale el CombiProtect Fibra

- **1.** En exteriores. Esto puede provocar falsas alarmas y dañar el detector.
- **2.** En lugares donde objetos y estructuras pueden obstruir la vista del detector. Por ejemplo, detrás de una flor o columna.
- **3.** En lugares donde las estructuras de vidrio pueden bloquear la vista del detector; no registra movimiento detrás del vidrio.
- **4.** Enfrente de las ventanas para evitar que los rayos del sol inciden directamente sobre la lente del detector. Esto puede provocar falsas alarmas del detector de movimiento.
- **5.** Frente a cualquier objeto que cambie de temperatura rápidamente (por ejemplo, calentadores de gas o eléctricos). Esto puede provocar falsas alarmas del detector de movimiento.
- **6.** Frente a objetos en movimiento con temperaturas cercanas a la del cuerpo humano. Por ejemplo, frente a cortinas que se mueven encima de un radiador. Esto puede provocar falsas alarmas del detector de movimiento.
- **7.** En lugares donde el aire circule rápidamente. Por ejemplo, cerca de ventiladores, puertas o ventanas abiertas. Esto puede provocar falsas alarmas de los detectores de movimiento y rotura de cristal.
- **8.** Cerca de sirenas y altavoces. Esto puede provocar falsas alarmas del detector de rotura de cristal.
- **9.** En lugares donde objetos y estructuras pueden interferir con el paso del sonido hacia el detector. Por ejemplo, en un lugar donde las cortinas se encuentran entre el detector y la ventana. Esto puede impedir que el detector detecte una rotura de cristal.
- **10.** En lugares con temperatura y humedad fuera de los límites permisibles. Esto podría dañar el detector.
- **11.** En lugares con la intensidad de la señal Fibra baja o inestable. Esto puede causar fallos de funcionamiento del detector.

## Intensidad de señal Fibra

La intensidad de la señal Fibra está determinada por el número de paquetes de datos no transmitidos o dañados durante un cierto período de tiempo. El icono en la pestaña **Dispositivos** en apps Ajax indica la intensidad de la señal:

- **Tres barras**: intensidad de la señal excelente.
- **Dos barras**: intensidad de la señal buena.
- **Una barra**: intensidad de la señal baja. No se garantiza un funcionamiento estable.
- **Icono tachado**: sin señal. No se garantiza un funcionamiento estable.

#### **La intensidad de la señal se ve afectada por los siguientes factores:**

- El número de dispositivos conectados a una línea Fibra.
- Longitud y tipo de cable.
- La calidad de conexión de cables a los terminales.

Compruebe la intensidad de la señal Fibra antes de la instalación final del detector. Con la intensidad de la señal de una o cero barras, no garantizamos un funcionamiento estable del dispositivo.

## Zona de detección del detector de movimiento

[Al seleccionar el lugar de instalación del detector, haga el](https://support.ajax.systems/es/what-is-detection-zone-test/)  test de zona de detección del detector de movimiento. El test permite comprobar el funcionamiento del dispositivo y determinar la zona en la cual el detector detecta movimiento.

La ubicación del detector determina el área a monitorear y la efectividad del sistema de seguridad. Al elegir un lugar de instalación, tenga en cuenta la dirección de la lente del detector, sus ángulos de visión y la presencia de obstáculos que obstaculicen la visión de la lente.

El detector puede detectar movimiento a una distancia de hasta 12 metros. La dirección de la lente del detector debe ser perpendicular al trayecto previsto de entrada a la estancia.

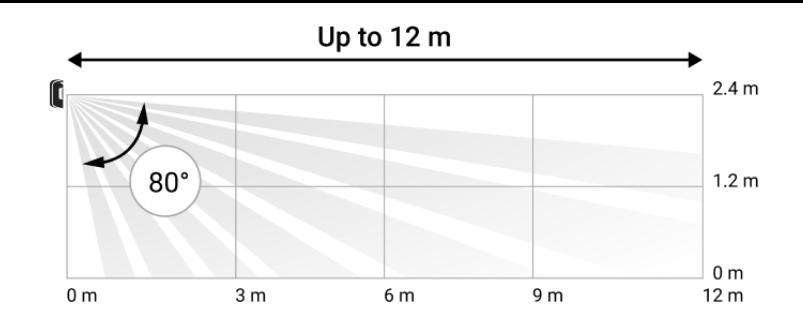

Ángulo de visión vertical del detector

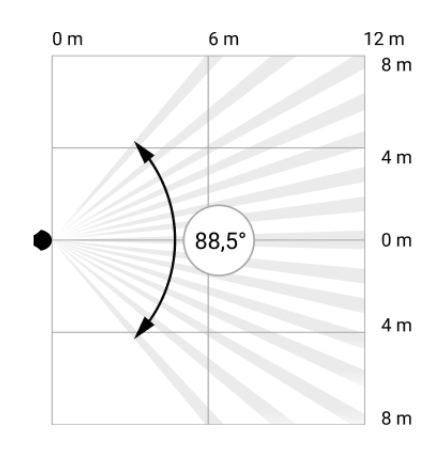

Ángulo de visión horizontal del detector

## Zona de detección

Al seleccionar el lugar de instalación del detector, haga el test de zona de detección [del detector de rotura de cristal. El test permite comprobar el](https://support.ajax.systems/es/what-is-detection-zone-test/) funcionamiento del dispositivo y determinar la zona en la cual el detector detecta rotura de cristal.

La ubicación del detector determina el área a monitorear y la efectividad del sistema de seguridad. Al elegir un lugar de instalación del detector, tenga en cuenta la dirección del detector y la presencia de obstáculos que interfieran con el funcionamiento del micrófono.

El micrófono del detector identifica una rotura de cristal a una distancia de hasta 9 metros. Para que pueda reaccionar ante una rotura de cristal, el detector se debe instalar en un ángulo de hasta 90° con respecto a las ventanas.

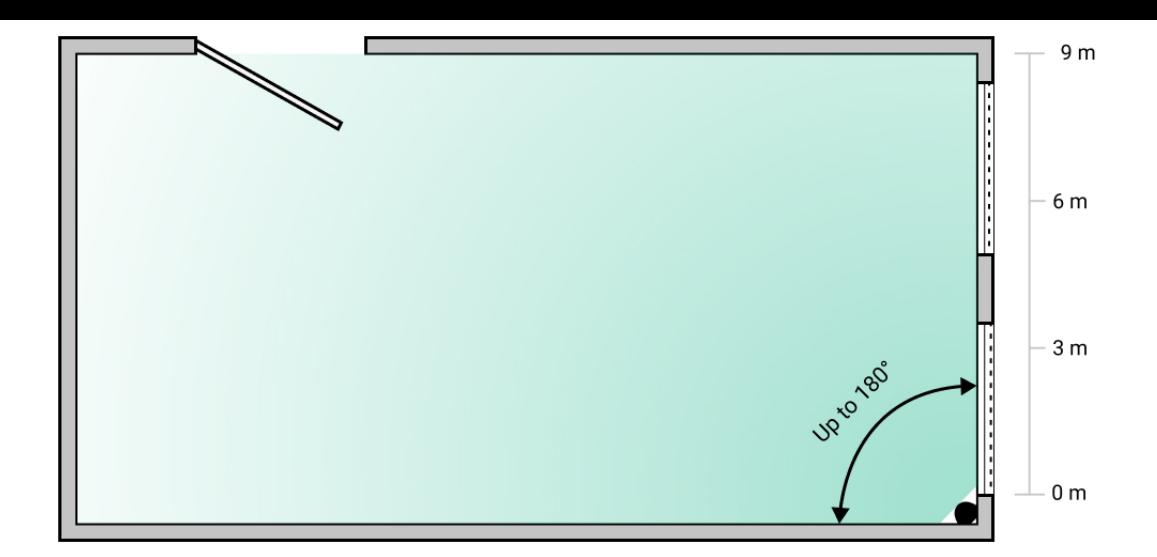

Ángulo de detección del detector de rotura de cristal

## Diseño

Para instalar y configurar correctamente los dispositivos del sistema de seguridad, es importante diseñar adecuadamente el sistema de seguridad. El proyecto debe respetar el número y tipos de dispositivos en las instalaciones, el lugar y altura concretas de su instalación, la longitud de las líneas cableadas Fibra, el tipo de cable que se usa y otros parámetros. Los consejos para diseñar sistemascableados Fibra están disponibles en este artículo.

## Topologías

Los sistemas de seguridad Ajax admiten dos topologías: **en serie** y **en anillo**.

La conexión de dispositivos mediante la topología **en anillo** estará disponible en próximas actualizaciones de OS Malevich. No será necesario actualizar el hardware del Hub Hybrid.

La **topología en serie** ocupa una salida de bus del hub. En el caso de que se rompa o dañe la línea, solo funcionará el segmento que permanezca conectado físicamente al hub. Todos los dispositivos conectados después del punto de ruptura perderán la conexión con el hub.

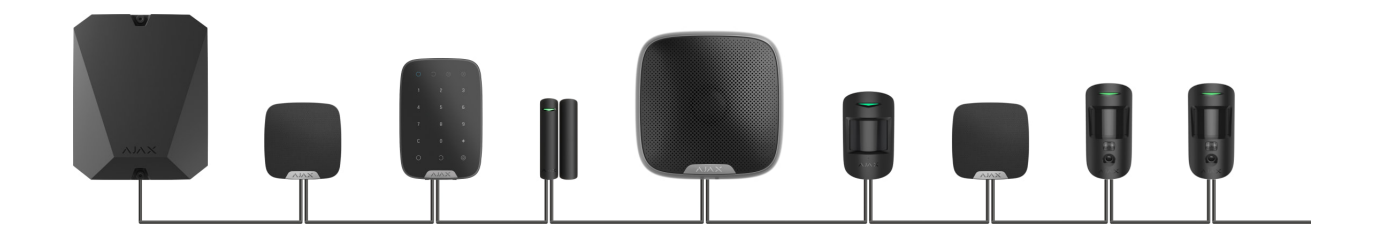

La **topología en anillo** ocupa dos salidas de bus del hub. En el caso de que se rompa el anillo en un punto, no se desactivará ni un solo dispositivo. Se formarán dos líneas que seguirán funcionando como siempre. Los usuarios y la CRA obtendrán una notificación de la ruptura de línea.

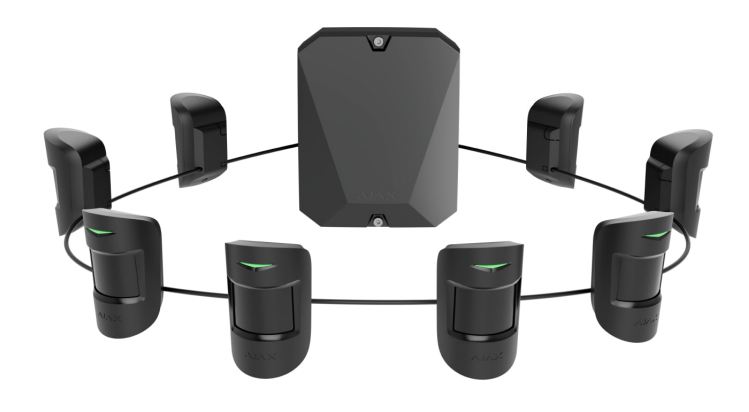

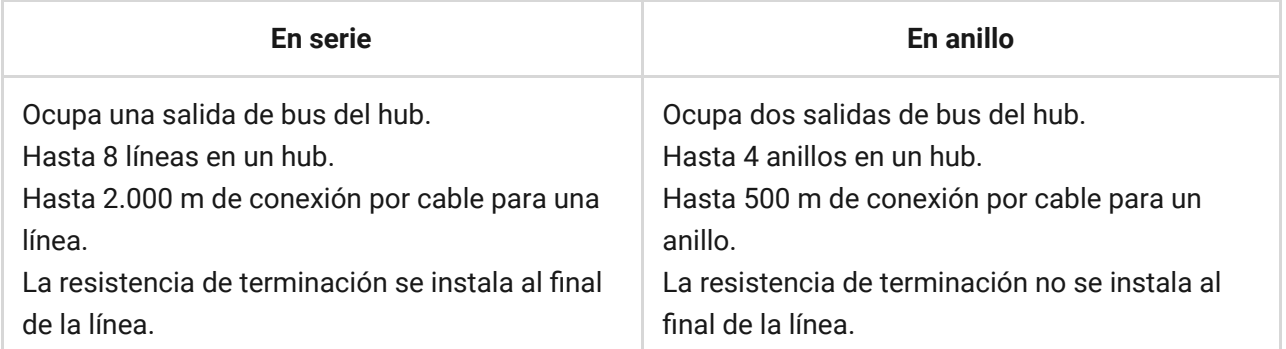

Ambas topologías se pueden utilizar en el mismo hub. Por ejemplo, para un panel de control se pueden utilizar dos conexiones en anillo y cuatro conexiones en serie.

Se pueden conectar diferentes tipos de dispositivos a una línea Fibra. Por ejemplo, un instalador puede conectar detectores de apertura, detectores de movimiento con soporte de fotoverificación, sirenas y teclados a la misma línea.

**Los dispositivos se conectan a la línea Fibra en serie, como se muestra en el diagrama. No se permite la ramificación de la línea.**

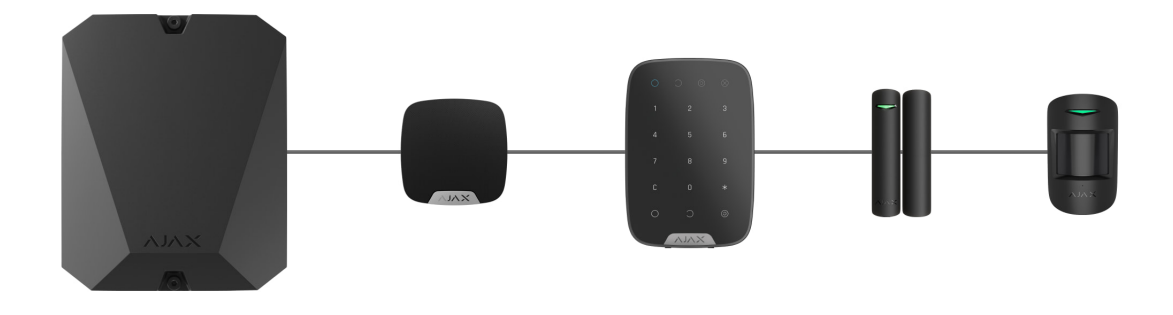

Al utilizar la topología **en serie**, asegúrese de instalar una resistencia de terminación de 120 Ohm al final de la línea (está incluida en el kit del hub). Esta se conecta a los terminales de señal del último detector de la línea.

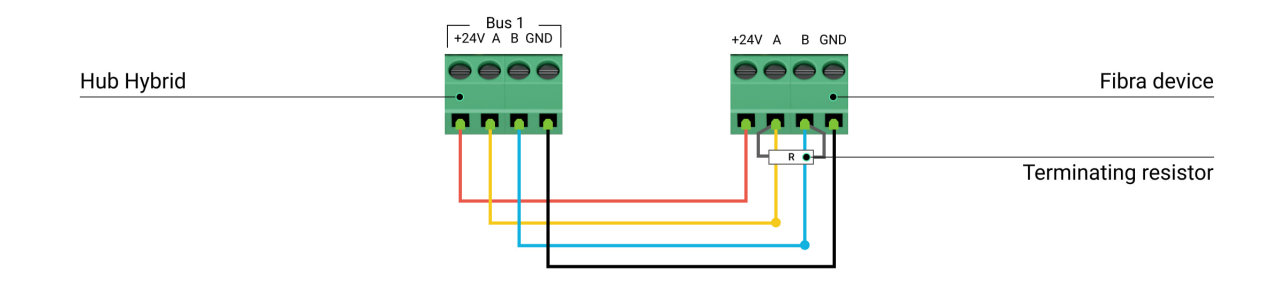

### Longitud y tipo de cable

El alcance máximo de una conexión por cable es de 2.000 metros y de 500 metros al utilizar las topologías **en serie** y **en anillo**, respectivamente.

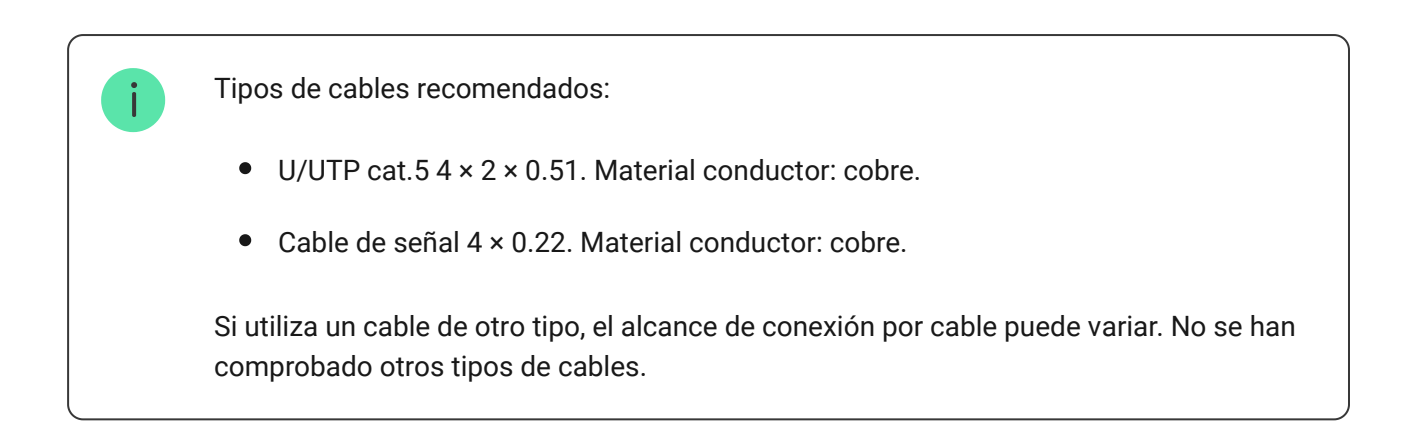

## Verificación por calculadora

Para que pueda asegurarse de que el proyecto esté diseñado con precisión y el [sistema funcione en la práctica, hemos desarrollado una](https://ajax.systems/es/products/fibra/power-calculator)  calculadora de alcance de la línea Fibra. En la etapa de diseñar el sistema, la calculadora ayuda a comprobar la calidad de comunicación y la longitud del cable para dispositivos cableados Fibra con la configuración seleccionada.

La energía máxima que el Hub Hybrid puede suministrar en total a todas las líneas Fibra es de 600 mA. Tenga en cuenta que el consumo total de los dispositivos en el sistema depende del tipo de cable y su longitud, el tipo de dispositivo conectado, la calidad de conexión de los conductores y otros factores. Por lo tanto, después de seleccionar dispositivos, recomendamos verificar el proyecto utilizando la [calculadora Fibra](https://ajax.systems/es/products/fibra/power-calculator).

Se pueden conectar hasta 100 dispositivos al Hub Hybrid con la configuración por defecto.

## Trabajos preparatorios

## Organización

Durante la preparación al cableado, consulte las normas de seguridad eléctrica y contra incendios de su región.

Será más seguro llevar cables por el interior de paredes, suelos y techos; los cables no estarán a la vista y un intruso no podrá alcanzarlos. Además, esto garantizará su mayor durabilidad; el cable se verá afectado por menos factores externos que afecten el desgaste natural del conductor y su capa aislante.

Normalmente, el cableado del sistema de seguridad se ejecuta en la etapa de construcción o renovación, después del cableado de las instalaciones.

Si no tiene la oportunidad de colocar cables dentro de las paredes, debe llevarlos de manera que estén suficientemente protegidos y ocultos de miradas indiscretas. Por ejemplo, en un conducto eléctrico o tubos corrugados de protección. Se recomienda ocultar tales canales. Por ejemplo, detrás de los muebles.

Independientemente de si se colocan los cables dentro de la pared o no, recomendamos usar tubos protectores, conducto eléctrico o tubos corrugados para protegerlos. Los cables deben colocarse con cuidado: no se permite la flacidez, el enredo y la torsión de los cables.

Tenga en cuenta los lugares de posible interferencia de la señal. Si el cable se coloca cerca de motores, generadores, transformadores, líneas eléctricas, relés de control y otras fuentes de interferencia electromagnética, utilice un cable de par trenzado en estas áreas.

## Cableado

Durante el cableado del sistema de seguridad, debe tener en cuenta no solo los requisitos generales y las normas de ejecución de los trabajos eléctricos, sino también las características específicas de instalación de cada dispositivo: la altura de instalación, el método de fijación, cómo llevar el cable en la carcasa y otros parámetros. Antes de la instalación, recomendamos leer la sección de [Seleccionar el lugar de instalación](#page-6-0) de este manual.

Intente evitar cualquier desviación del diseño del sistema de seguridad. La violación de las normas básicas de instalación así como las recomendaciones de este manual pueden llevar a un funcionamiento incorrecto de los dispositivos.

Compruebe que no haya curvas ni daños físicos en los cables antes de la instalación. Reemplace los cables dañados.

Los cables de señal de los dispositivos del sistema de seguridad deben colocarse a una distancia de al menos 50 cm de los cables de alimentación cuando se encuentran paralelos y, si se cruzan, deben estar en un ángulo de 90°.

Respete el radio de curvatura permisible del cable. Este se especifica por el fabricante en las especificaciones técnicas del cable. De lo contrario, un instalador corre el riesgo de dañar o romper el cable.

Los dispositivos Fibra se conectan a la línea en serie. No se permite la ramificación de la línea.

### Preparar cables antes de conectarlos

Quite la capa aislante del cable solo con un alicate pelacables especial. Este pela el cable de forma adecuada sin dañar al conductor. Los extremos de los hilos que se insertarán en los terminales del detector deben estar estañados o protegidos con terminales de conexión de cables eléctricos. Esto garantizará la fiabilidad de la conexión y protegerá al conductor de la oxidación. Tamaño recomendado: 0.75 a 1 mm².

## Instalación y conexión

Antes de instalar el CombiProtect Fibra, asegúrese de haber seleccionado la ubicación óptima del detector y de que cumple con los requisitos de este manual. Para reducir el riesgo de sabotaje, los cables deben estar ocultos de miradas indiscretas y colocarse en un lugar que sea difícil de acceder para los intrusos. Lo ideal sería montar los cables en [las paredes, el suelo o el techo. Antes de la instalación final, haga el](https://support.ajax.systems/es/what-is-detection-zone-test/)  test de zona de detección **y el** test de intensidad de señal Fibra.

Al conectar a los terminales del dispositivo, no retuerce los hilos; suéldelos. Los extremos de los hilos que se insertarán en los terminales deben estar estañados o protegidos con terminales de conexión de cables eléctricos. Esto garantizará una conexión fiable. **Siga los procedimientos y los reglamentos de seguridad para el trabajo de instalación eléctrica.**

#### **Conexión del CombiProtect Fibra al hub**

**1.** Apague el hub. Desconecte la fuente de alimentación externa y la batería de reserva del hub.

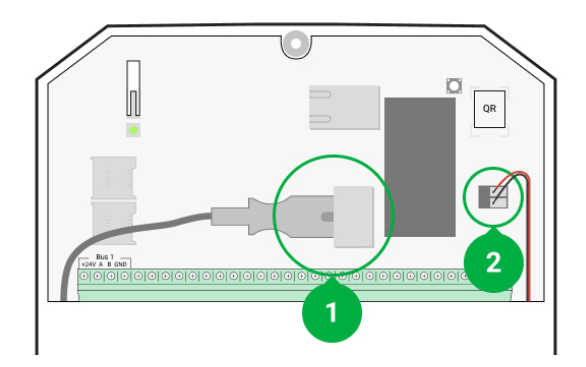

- **1**: fuente de alimentación externa.
- **2**: batería de reserva.

**2.** Conecte el cable de conexión del detector a la carcasa del hub. Conecte los hilos a la línea del hub.

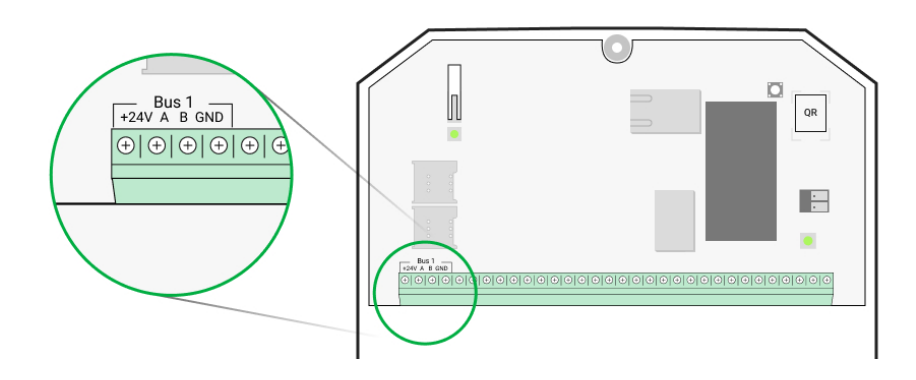

- **+24V**: alimentación de 24 V⎓. **A, B**: terminales de señal. **GND**: tierra.
- **3.** Quite el panel de montaje SmartBracket del detector y desprenda con cuidado la pieza perforada para sacar el cable por la parte trasera. Si es necesario sacar el cable por la parte inferior o lateral, haga un agujero en los lugares indicados en el diagrama usando un taladro.

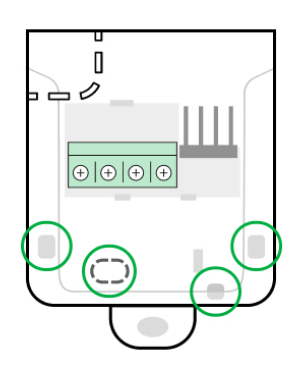

- 1. para la salida del cable por la parte trasera del detector.
- 2. para la salida del cable por la parte lateral del detector.
- 3. para la salida del cable por la parte inferior del detector.
- **4.** Si el detector no es el último dispositivo en la línea de conexión, prepare un segundo cable con antelación. Los extremos de los hilos del primer y segundo cable que se insertarán en los terminales del dispositivo deben estar estañados y soldados.
- **5.** Lleve el cable desde el hub hacia la carcasa del detector a través del agujero hecho.

**6.** Conecte los hilos a los terminales de acuerdo con el diagrama a continuación. Asegúrese de respetar la polaridad y el orden de conexión de los hilos. Fije el cable a los terminales con firmeza. Luego, fije el cable con lazos.

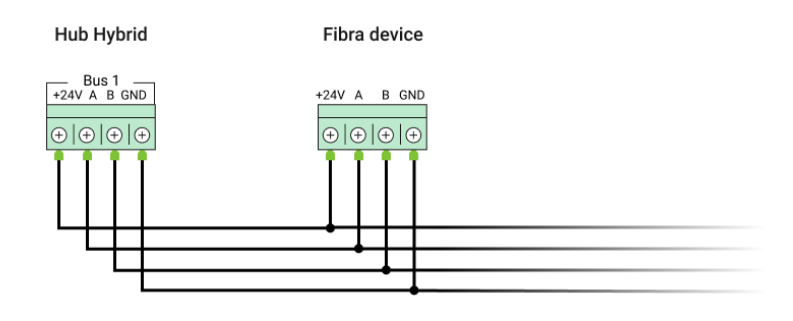

**+24V**: alimentación de 24 V⎓. **A, B**: terminales de señal. **GND**: tierra.

**7.** Si el detector es el último dispositivo en la línea y se utiliza la **conexión en serie**, instale una resistencia de terminación conectándola a los terminales de señal del dispositivo. Cuando se utiliza el **método de conexión en anillo**, no se necesita una resistencia de terminación.

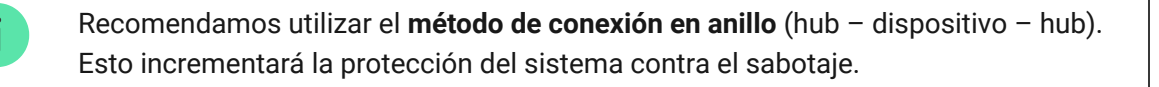

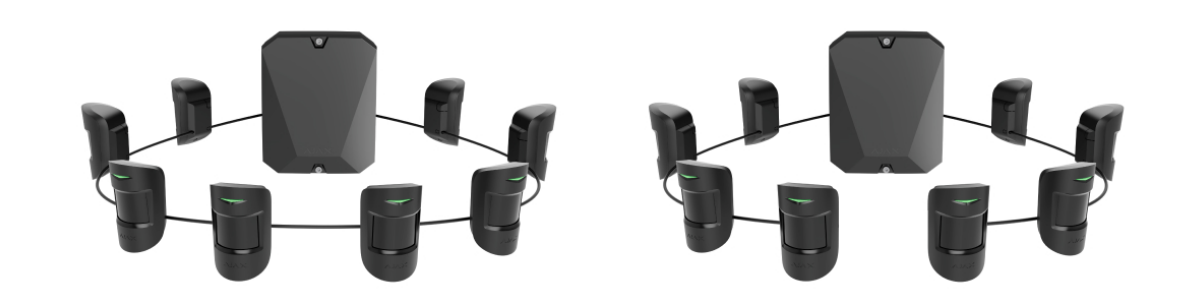

**8.** Fije temporalmente el panel de montaje SmartBracket en una superficie vertical o esquina utilizando cinta adhesiva de doble cara u otros sujetadores temporales en el lugar de instalación seleccionado. Esto es necesario para hacer los tests del detector. La altura de instalación es de 2.4 metros.

- **9.** Encienda el hub para alimentar el detector conectado. Al suministrar energía eléctrica, el LED notificará que el detector está encendido.
- **10.** Coloque el detector en el panel de montaje SmartBracket.
- **11.** Conecte la batería de reserva y la fuente de alimentación externa al hub. Encienda el hub.
- **12.** [Añada el CombiProtect Fibra al sistema](#page-18-0).
- **13.** Haga el test de intensidad de señal Fibra. El valor recomendado de la intensidad de la señal es de dos o tres barras. Si la intensidad de la señal es de una o cero barras, compruebe la calidad de conexión y la integridad del cable.
- 14. Haga el test de zona de detección. El alcance máximo para la detección de movimiento es de 12 metros, y 9 metros para la detección de rotura de cristal. Si, durante el test, el detector no respondió al movimiento y/o rotura de cristal en 5 de cada 5 casos, debería instalarse en una ubicación diferente.

### [Cómo comprobar el funcionamiento correctamente](#page-21-0)

**15.** Si el detector pasa los tests con éxito, fije el panel de montaje SmartBracket con los tornillos del kit en dos puntos de fijación (uno de ellos está en la pieza perforada encima del interruptor antisabotaje). Al usar otros sujetadores, asegúrese de que no dañen ni deformen el panel de montaje.

> La cinta adhesiva de doble cara solo se puede utilizar para la fijación temporal, ya que el dispositivo se puede despegar de la superficie en cualquier momento. Mientras el dispositivo esté fijado con cinta adhesiva, el interruptor antisabotaje no se activará cuando el dispositivo se separe de la superficie.

**16.** Coloque el detector en el panel de montaje SmartBracket y fíjelo con un tornillo del kit.

## <span id="page-18-0"></span>Añadir el dispositivo al sistema

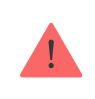

un usuario con permisos de administrador.

[Tipos de cuentas y sus permisos](https://support.ajax.systems/es/accounts-and-permissions/)

### Antes de añadir el CombiProtect Fibra

- **1.** Instale la [app PRO](https://ajax.systems/es/software/#engineers). Cree una [cuenta](https://support.ajax.systems/es/faqs/how-to-create-the-ajax-pro-account/) si aún no la tiene.
- **2.** Añada a la app un hub compatible con el detector, establezca la configuración necesaria y cree al menos una [estancia virtual](https://support.ajax.systems/es/manuals/hub-2-plus/#block9).
- **3.** Asegúrese de que el hub esté encendido y tenga acceso a Internet a través de Ethernet y/o red móvil. Puede hacerlo en la app Ajax o comprobando el indicador LED en la placa del hub: debería encenderse en blanco o verde.
- **4.** Asegúrese de que el hub está desarmado y no se está actualizando comprobando su estado en la app Ajax.
- **5.** Asegúrese de que el detector está conectado físicamente al hub.

### Cómo añadir el CombiProtect Fibra

#### **Para añadir un detector manualmente**

- 1[.](https://ajax.systems/es/software/#engineers) Abra la app PRO. Seleccione el hub al cual desea añadir el CombiProtect Fibra.
- **2.** Vaya a la pestaña Dispositivos  $\blacksquare$  y haga clic en Añadir dispositivo.
- **3.** Cree un nombre para el detector, escanee o introduzca el código QR (ubicado en la carcasa del detector y en su caja), seleccione una estancia y un grupo (si el [Modo Grupo](https://support.ajax.systems/es/ajax-group-mode/) está habilitado).
- **4.** Haga clic en **Añadir**.

#### **Para hacer que el detector se añada automáticamente**

- 1[.](https://ajax.systems/es/software/#engineers) Abra la app PRO. Seleccione el hub al cual desea añadir el CombiProtect Fibra.
- **2.** Vaya a la pestaña **Dispositivos**  $\blacksquare$  y haga clic en **Añadir dispositivo**.

**3.** Seleccione **Añadir todos los dispositivos de bus**. El hub escaneará todas las líneas Fibra.

Después de escanear, todos los dispositivos físicamente conectados al hub se mostrarán en la pestaña **Dispositivos** . El orden de los dispositivos dependerá del bus al cual estén conectados.

Por defecto, el nombre del dispositivo incluye el nombre del detector y su ID. Para vincular el detector con el hub, edite el nombre del detector y asígnele una estancia y un grupo (si el **Modo Grupo** está habilitado en la configuración del hub).

#### **Para comprobar qué detector específico desea añadir, proporcionamos dos métodos: indicación LED y activación del detector.**

#### **Método 1: Por indicación LED.**

En la lista de dispositivos disponibles para añadir, haga clic en cualquier opción. El LED de este detector comenzará a parpadear después de pulsarlo. De esta manera, sabrá exactamente qué detector está añadiendo, cómo nombrarlo y a qué estancia y grupo se le debe asignar.

#### **Para añadir un detector:**

- **1.** Haga clic en el dispositivo en la lista.
- **2.** Cree un nombre.
- **3.** Especifique una estancia y un grupo de seguridad (si están habilitados).
- **4.** Haga clic en **Guardar**. Si el detector está conectado al hub correctamente, desaparecerá de la lista de detectores disponibles.

#### **Método 2: Por alarma del detector.**

Habilite la opción de **Añadir detectores por alarma** arriba de la lista de detectores.

Provoque una alarma pasando junto al detector de movimiento. Al activarse, el detector se moverá a la parte superior de la lista a la categoría de **Dispositivos recientemente activados**. El detector permanecerá en esta categoría durante 5 segundos, transcurridos los cuales volverá a la categoría de la línea Fibra.

#### **Para añadir un detector:**

- **1.** Haga clic en el dispositivo en la lista.
- **2.** Cree un nombre.
- **3.** Especifique una estancia y un grupo de seguridad (si están habilitados).
- **4.** Haga clic en **Guardar**.

Si el detector está conectado al hub correctamente, desaparecerá de la lista de detectores disponibles.

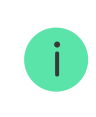

La frecuencia de actualización de los estados de dispositivos depende de la configuración de Fibra; el valor por defecto es de 36 segundos.

Si no se ha podido añadir el detector, compruebe la conexión del cable al hub y vuelva a intentarlo. Si el hub ya tiene la cantidad máxima de dispositivos añadidos (para el Hub Hybrid, la cantidad por defecto es de 100), recibirá una notificación de error al intentar añadir uno más.

El CombiProtect Fibra solo funciona con un hub. Al conectar a un nuevo hub, el detector deja de compartir comandos con el hub anterior. Una vez añadido a un nuevo hub, el CombiProtect Fibra no se elimina de la lista de dispositivos del hub anterior. Esto debe hacerse a través de la app Ajax.

## <span id="page-21-0"></span>Pruebas de funcionamiento

El sistema de seguridad Ajax proporciona varios tests para seleccionar el lugar de instalación adecuado de los dispositivos. Los tests no se inician de inmediato, pero a más tardar la duración de un intervalo de ping entre el hub y el dispositivo.

Para el CombiProtect Fibra están disponibles el **test de intensidad de señal Fibra** y el **test de zona de detección**. El test de intensidad de señal permite determinar la intensidad y la estabilidad de la señal en el lugar de instalación del dispositivo, y el test de zona de detección permite comprobar cómo responde el detector a las alarmas.

#### **Para hacer un test, en la app Ajax**

- **1.** Seleccione un hub si tiene varios o si utiliza la app PRO.
- **2.** Vaya a la pestaña **Dispositivos** .
- **3.** Seleccione el **CombiProtect Fibra**.
- **4.** Vaya a la **Configuración** del CombiProtect Fibra haciendo clic en el ícono de engranaje  $\circledS$ .
- **5.** Seleccione un test:
	- **1.** [Test de intensidad de señal Fibra](https://support.ajax.systems/es/fibra-signal-strenght-test/).
	- **2.** [Test de zona de detección](https://support.ajax.systems/es/what-is-detection-zone-test/).
- **6.** Haga el test siguiendo las instrucciones de la app.

**Para comprobar el detector de movimiento**, inicie el test de zona de detección y camine por la estancia en su zona de visión, observando la reacción del LED.

#### **Para comprobar el detector de rotura de cristal:**

- **1.** Inicie el test de zona de detección.
- **2.** Golpee el cristal (sin romperlo) u otra superficie con el puño. Si el micrófono del detector capta un sonido de baja frecuencia, el LED parpadeará.
- **3.** Dentro de 1.5 segundos después del primer impacto, simule el sonido de alta frecuencia de un vidrio rompiéndose, golpeando un objeto de metal contra un vaso o dejando caer llaves en las baldosas del suelo. Tan pronto como el detector capta el sonido, apagará el LED por un segundo. Esto significa que se ha registrado una alarma de rotura de cristal.

Para comprobar el detector de rotura de cristal, puede también reproducir este . [archivo de audio](https://drive.google.com/file/d/15PtiX5rXmSYak_mPSAizaHhmeK_Y1TAe/view)

### Iconos

Los iconos muestran algunos de los estados del CombiProtect Fibra. Puede verlos en la app Ajax, en la pestaña **Dispositivos** .

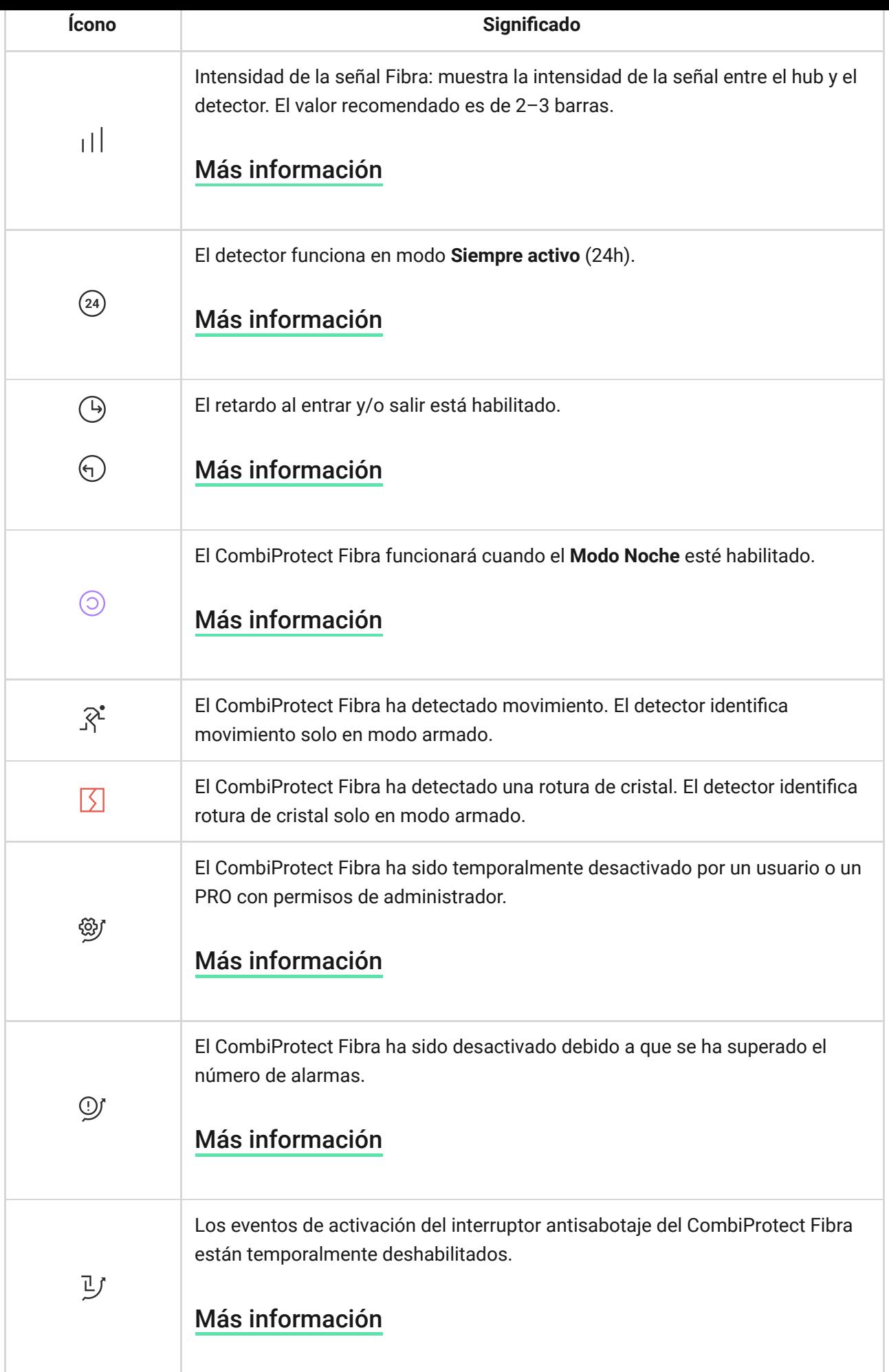

<span id="page-23-0"></span>Estados

Los estados incluyen información sobre el dispositivo y sus parámetros de funcionamiento. Los estados del CombiProtect Fibra se pueden encontrar en la app Ajax:

### **1.** Vaya a la pestaña **Dispositivos** .

**2.** Seleccione el CombiProtect Fibra en la lista.

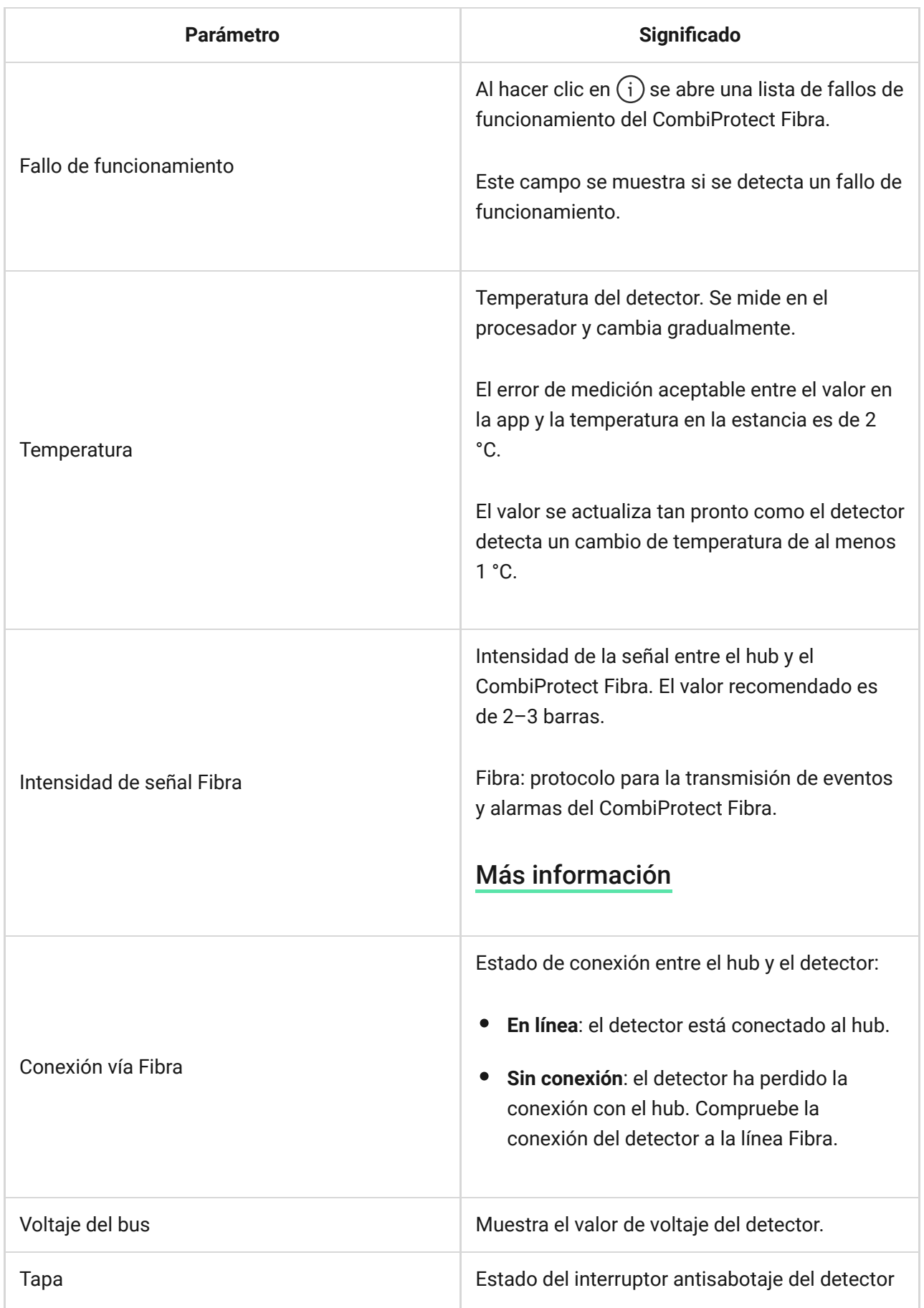

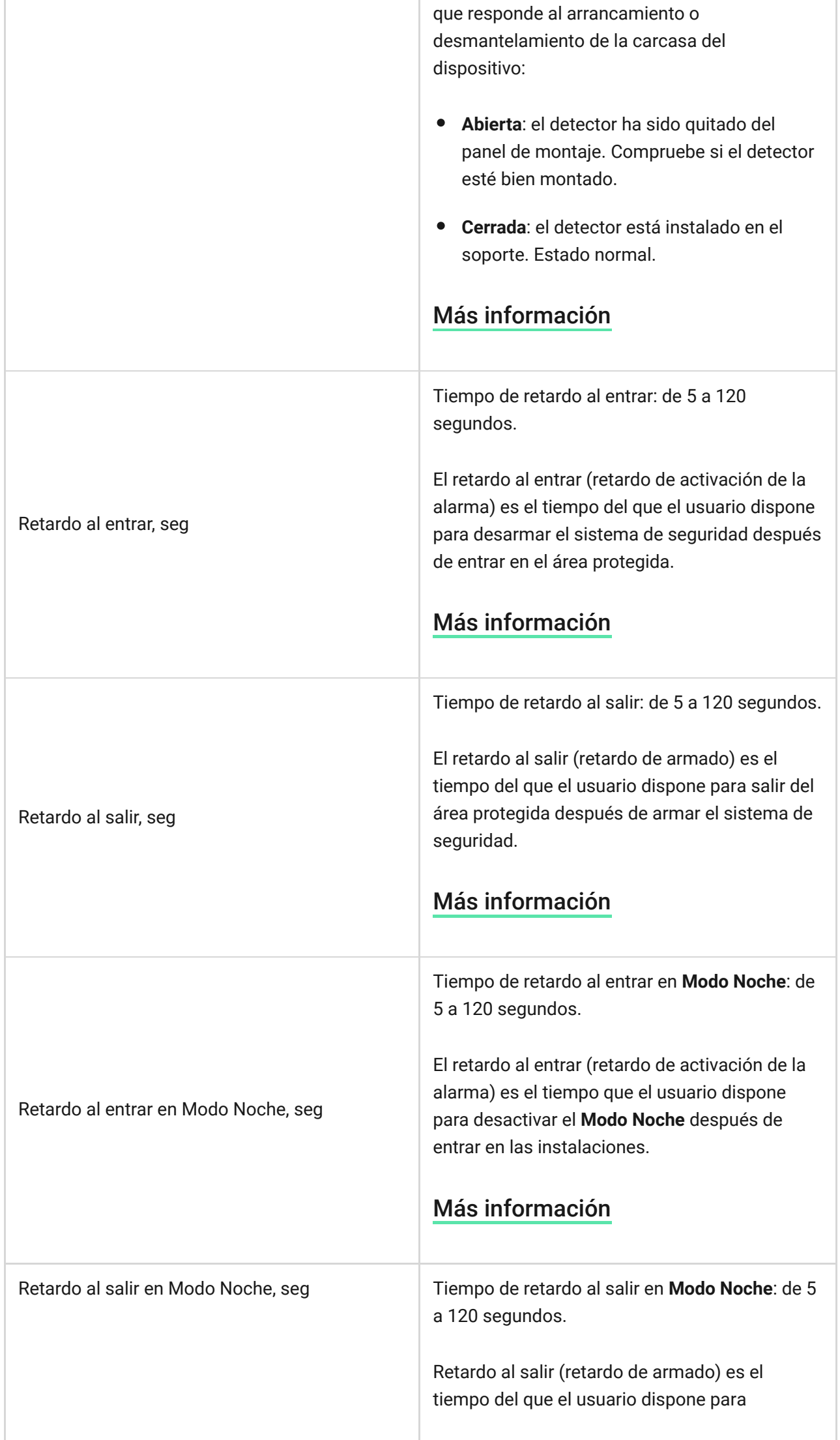

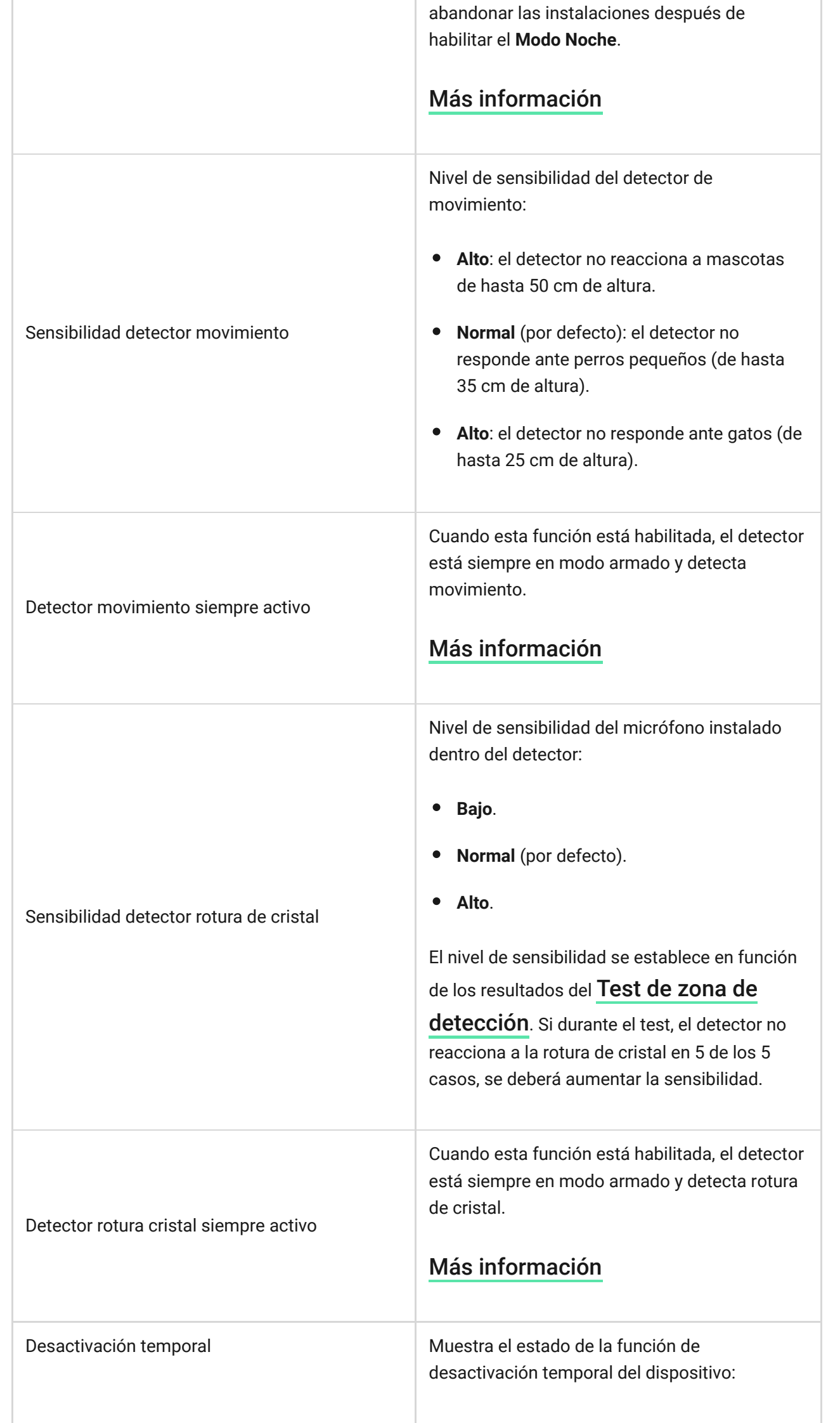

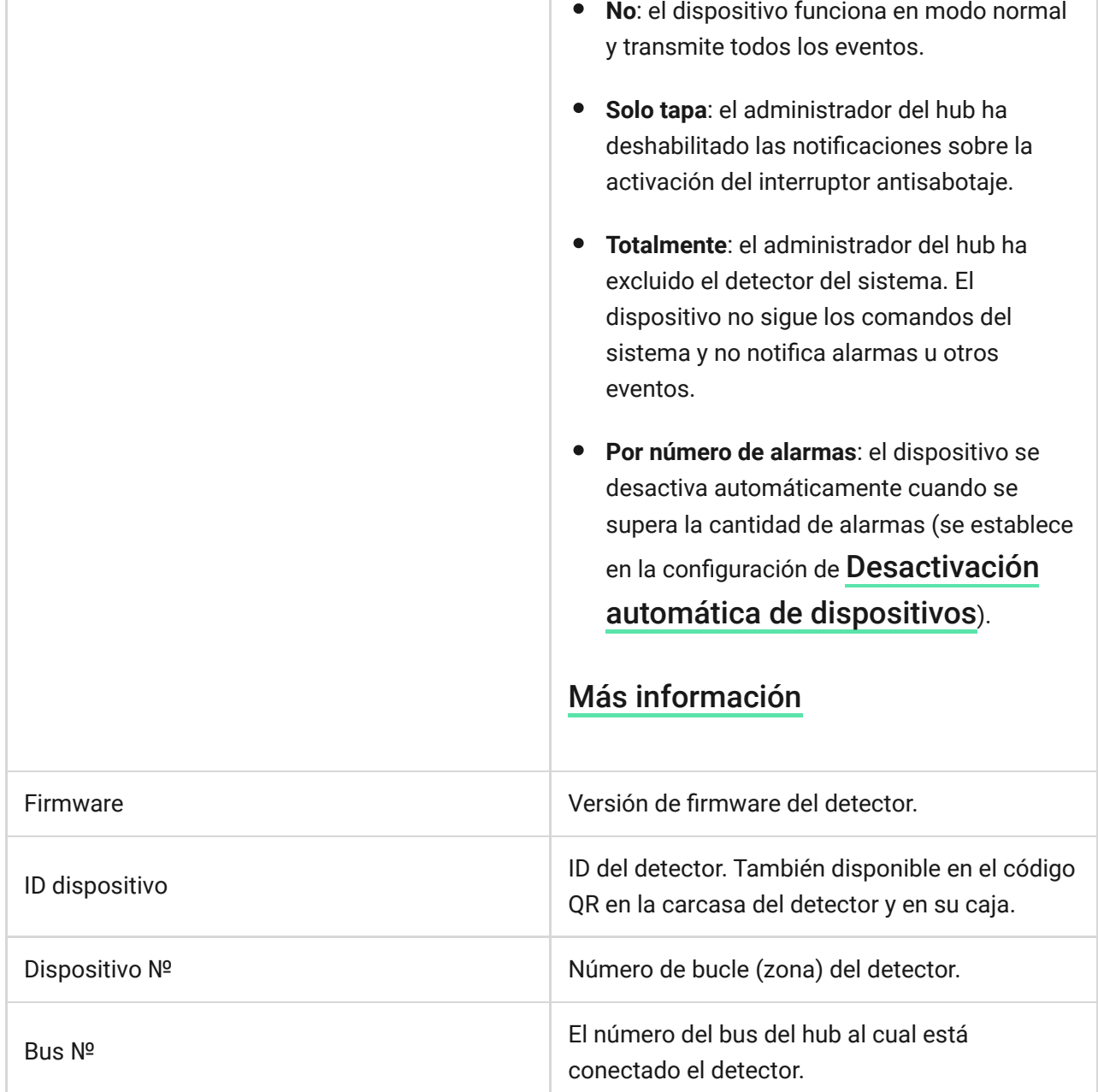

## <span id="page-27-0"></span>Configuración

Para cambiar la configuración del detector, en la app Ajax:

- **1.** Vaya a la pestaña **Dispositivos** .
- **2.** Seleccione el CombiProtect Fibra en la lista.
- **3.** Vaya a la **Configuración** haciendo clic en el icono del engranaje  $\widetilde{\otimes}$ .
- **4.** Establezca los parámetros necesarios.
- **5.** Haga clic en **Atrás** para guardar la configuración nueva.

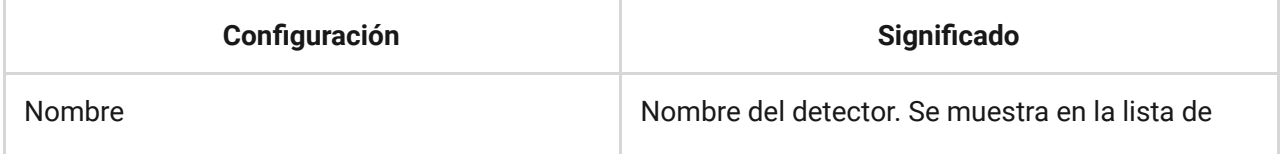

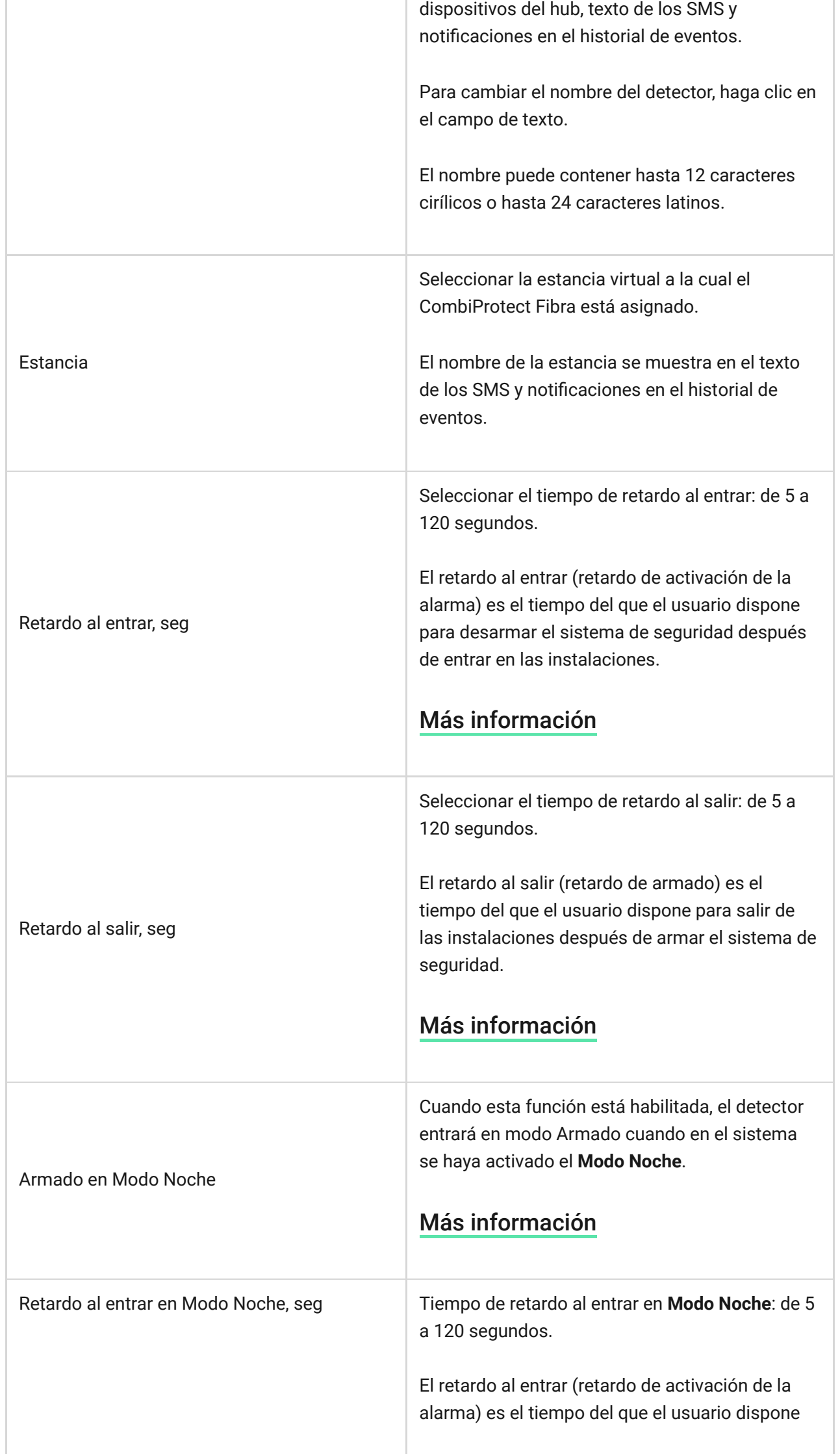

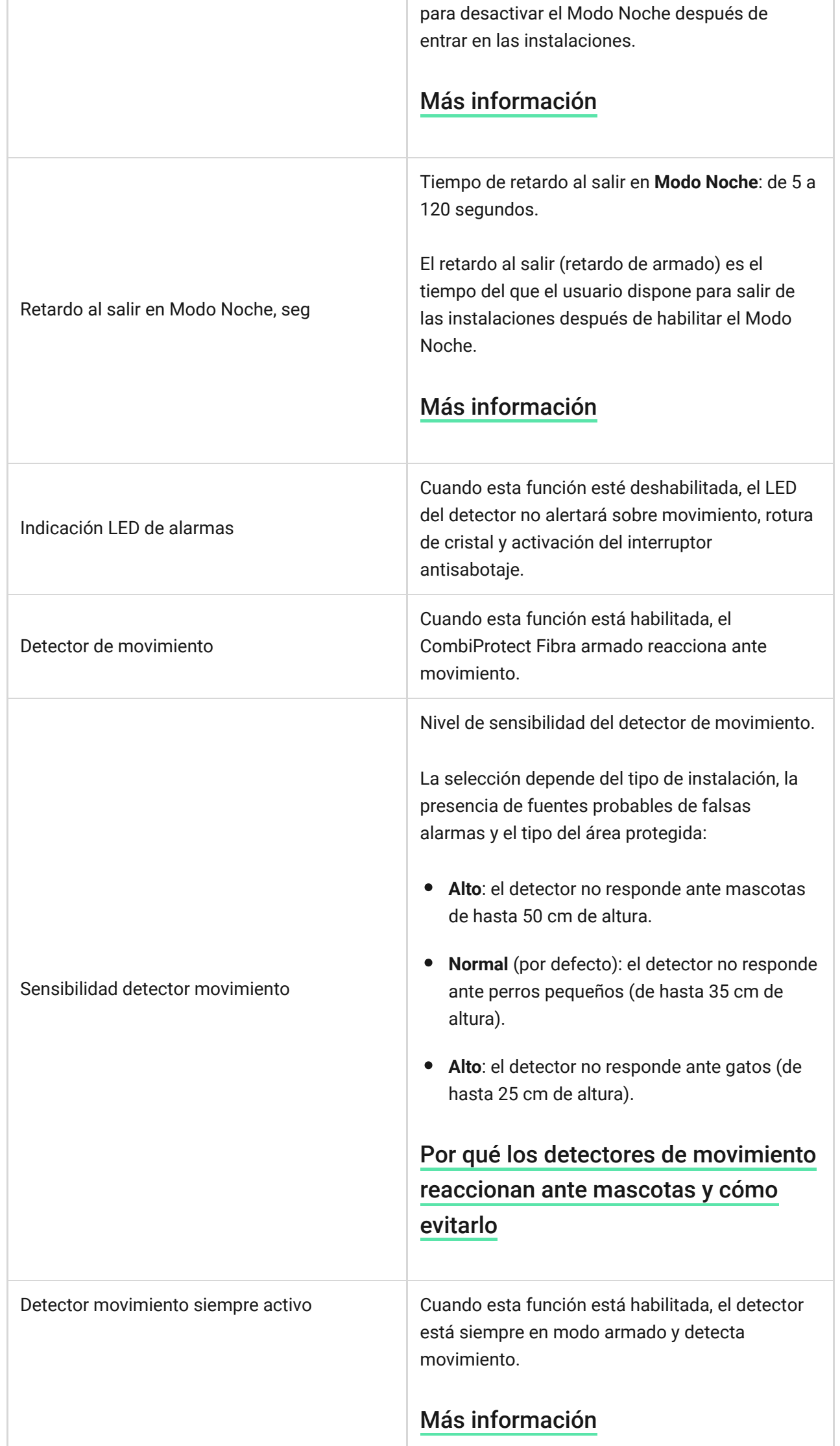

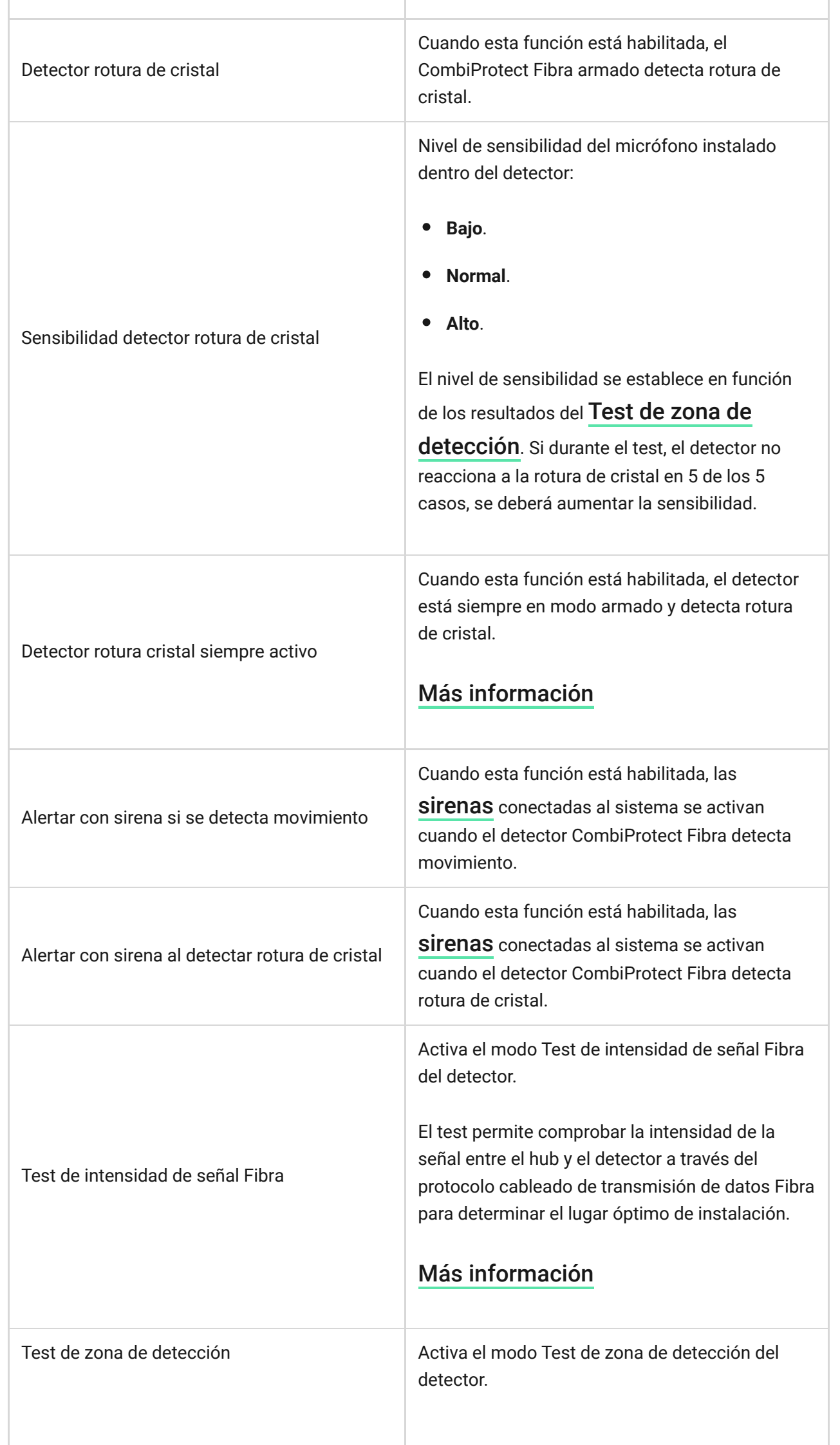

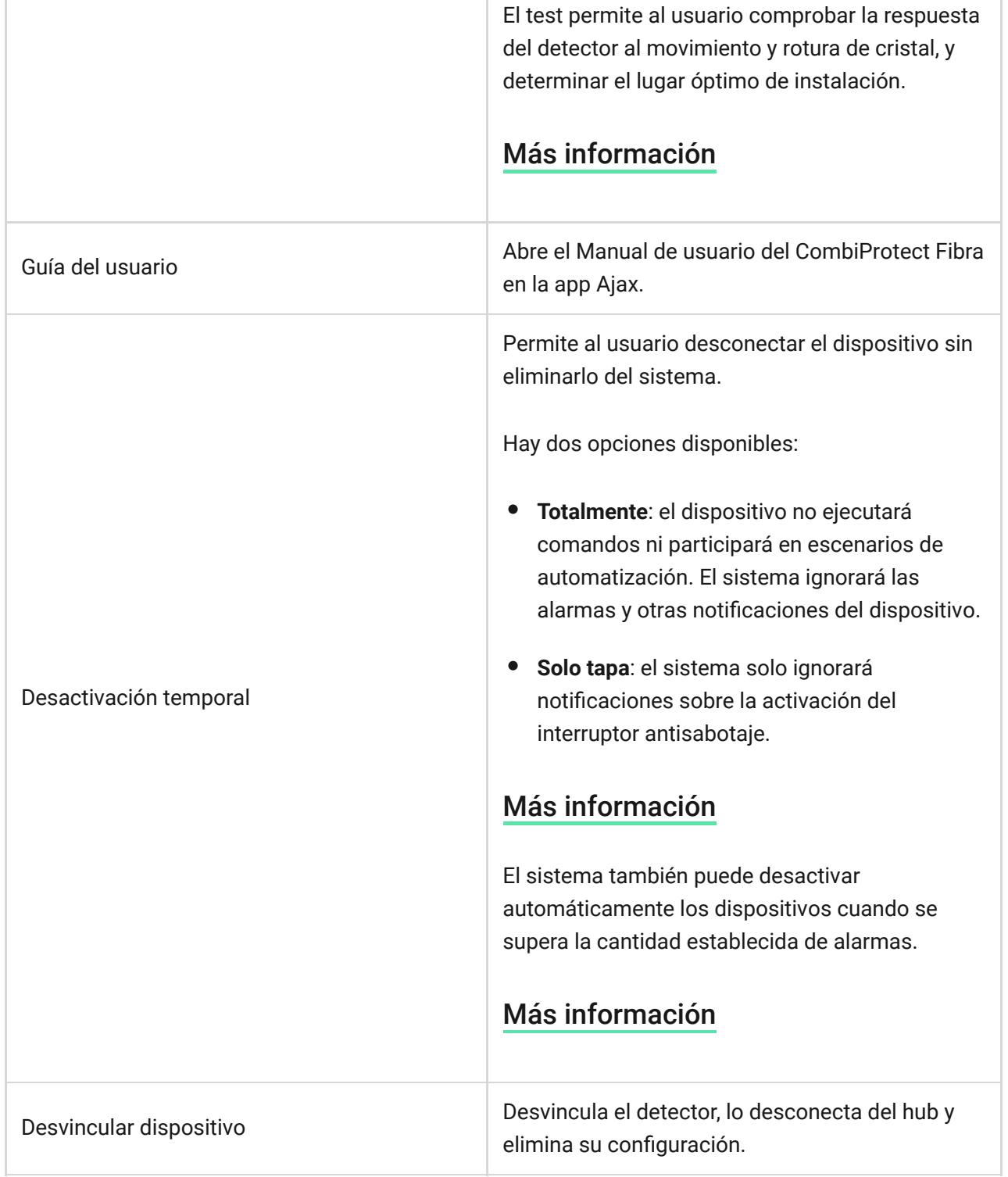

## Indicación LED

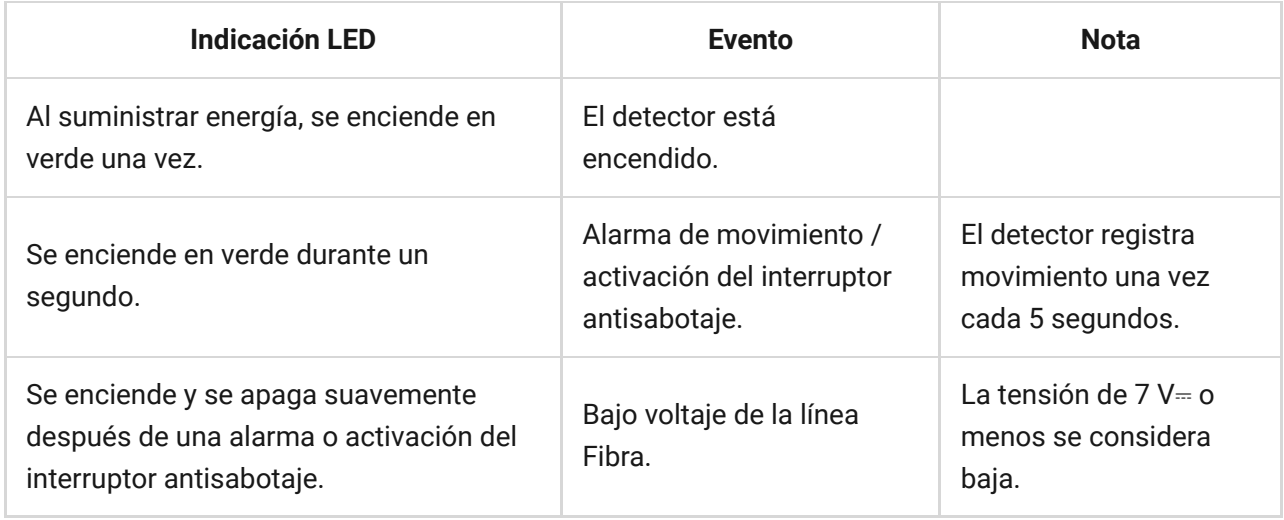

### Fallos de funcionamiento

Cuando el hub identifica un fallo de funcionamiento del detector (por ejemplo, se ha perdido la conexión con el hub a través del protocolo Fibra), la app Ajax mostrará un contador de fallos de funcionamiento en la esquina superior izquierda del icono del dispositivo.

Todos los fallos se muestran en los estados del detector. Los campos con fallos de funcionamiento se resaltarán en rojo.

#### **Se muestra un fallo de funcionamiento si ocurre lo siguiente:**

- La temperatura del detector está fuera de límites permisibles.
- La tapa del detector abierta (interruptor antisabotaje activado).
- No hay señal vía protocolo Fibra.

### Mantenimiento

Compruebe el rendimiento del detector con regularidad. La frecuencia óptima de comprobación es una vez cada tres meses. Limpie la carcasa del detector de polvo, telarañas y otro tipo de suciedad que pueda aparecer. Utilice una servilleta seca y suave que sea adecuada para el cuidado del equipamiento.

No utilice sustancias que contengan alcohol, acetona, gasolina u otros disolventes activos para limpiar el detector. Limpie la lente suavemente, ya que los rayones pueden afectar la sensibilidad del detector.

## Especificaciones técnicas

[Todas las especificaciones técnicas](https://ajax.systems/es/products/combiprotect-fibra/specs/)

[Cumplimiento de normas](https://ajax.systems/es/standards/)

## Kit completo

**1.** CombiProtect Fibra.

- **2.** Panel de montaje SmartBracket.
- **3.** Kit de instalación.
- **4.** Guía de consulta rápida.

## Garantía

Los productos de Limited Liability Company «Ajax Systems Manufacturing» tienen una garantía de 2 años tras la compra.

Si el dispositivo no funciona correctamente, póngase en contacto con el soporte técnico de Ajax primero. En la mayoría de los casos, los problemas técnicos se pueden resolver de forma remota.

### [Obligaciones de la garantía](https://ajax.systems/es/warranty)

[Contrato de usuario](https://ajax.systems/es/end-user-agreement)

Suscríbase a nuestro boletín sobre una vida más segura. Sin correo basura

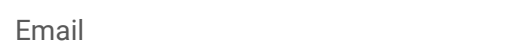

Suscríbase